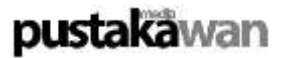

# **Klieds (Kliping Digital) Sebuah Inovasi Pustaka Dengan Pemanfaatan** *Visual Basic 6.0* **Guna Meningkatkan** *Performance* **Perpustakaan Di Era Teknologi Digital<sup>1</sup>**

Oleh: Yasin Yusuf

#### **Abstrak**

KLIEDS merupakan hasil inovasi pustaka yaitu kliping yang selama ini berbentuk buku menjadi berbentuk digital. Inovasi bertujuan agar informasi-informasi yang berasal dari koran dapat dicari dengan cepat. Selain itu, KLIEDS juga bertujuan meningkatkan performance perpustakaan di tengah maraknya media-media informasi yang berbasis teknologi canggih. Proses pembuatan KLIEDS pada dasarnya sama dengan kliping selama ini namun yang membedakan adalah penyajiannya. Kliping yang ada selama ini yaitu berbentuk buku yang memiliki kelemahan yaitu sulit mencari data informasi yang ada di dalamnya. KLIEDS hadir dengan sistem database pada Visual Basic 6.0 menjawab kelemahan yang ada pada kliping selama ini.

## **Pendahuluan Latar Belakang**

Dunia pendidikan sangat membutuhkan perpustakaan. Hal ini disebabkan perpustakaan merupakan suatu lembaga yang di dalamnya terdapat pustaka-pustaka yang dikaji dalam proses pendidikan. Apalagi dunia pendidikan di Perguruan Tinggi (PT), keberadaan perpustakaan yang lengkap dan praktis sangat dinanti-nantikan oleh masyarakat kampus, seperti mahasiswa maupun dosen.

Dalam dunia pendidikan di Perguruan Tinggi, kebutuhan mahasiswa maupun dosen akan data informasi untuk bahan penelitian, karya tulis dan tesis sangat tinggi. Oleh karena itu, keberadaan perpustakaan di perguruan tinggi harus mampu menyediakan data informasi secara lengkap dan terbaru. Selain itu, perpustakaan perguruan tinggi juga dituntut menyediakan data informasi secara praktis dan mudah dicari.

Zaman semakin mengglobal, teknologi berkembang dengan cepat. Banyak pekerjaan manusia yang dahulu dikerjakan dengan sistem manual, kini menggunakan piranti-piranti berteknologi canggih. Hal ini berdampak pada pola hidup masyarakat yang semakin menuntut suatu pekerjaan dikerjakan dengan cepat, praktis dan tanpa banyak mengeluarkan tenaga maupun biaya. Hal ini tak terkecuali pada pemenuhan kebutuhan akan informasi.

<sup>1</sup> Artikel peserta lomba karya ilmiah bagi Pustakawan tahun 2006

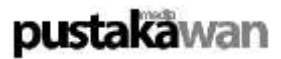

Komputer merupakan piranti berteknologi canggih yang paling popular di zaman sekarang. Dengan alat ini, informasi dapat diakses dengan cepat dan mudah. Internet misalnya, dengan menggunakan internet semua informasi di penjuru dunia dapat diakses dengan cepat. Karena hal ini internet sangat diminati oleh kaum-kaum yang haus akan informasi. Hadirnya banyak warnet (warung internet) di lingkungan kampus menyebabkan masyarakat kampus lebih suka mencari data dan informasi di warnet daripada di perpustakaan. Kurang diminatinya perpustakaan di era sekarang ini lebih dikarenakan kurangnya *performance* perpustakan di era teknologi, yang faktor utamanya adalah sulitnya mencari data informasi. Selain itu, juga karena kurang praktis dan *update* data-data yang ada di perpustakaan.

Koran, majalah merupakan salah satu sumber informasi yang cukup lengkap dan baru. Bahkan data-data informasi yang ada dalam koran tidak selalu ada dalam internet. Akan tetapi, sering kali koran, majalah tidak dikelola dengan baik. Padahal, apabila koran, majalah dikelola dengan baik akan menjadi sumber informasi yang terlengkap. Umumnya, data-data yang ada dalam koran maupun majalah dikelola dengan cara mengkliping. Akan tetapi, kliping yang ada selama ini belum mampu menjawab tuntutan jaman yang serba praktis dan cepat. Oleh karena itu, perlu adanya inovasi pustaka khususnya kliping sehingga menjadi sumber data informasi yang praktis dan terbaru*.*

Banyak *software* komputer yang membantu kinerja manusia dalam mengakses data. *Visual Basic 6.0* misalnya, *Software* ini mudah di gunakan dan sangat baik dalam mengelola data-data dengan sistem Data Base. Beranjak dari sini penulis menciptakan KLIEDS (Kliping Digital) sebagai sebuah inovasi pustaka yang memanfaatkan *Visual Basic 6.0* guna meningkatkan *performance* perpustakaan di era teknologi digital.

#### **Rumusan Masalah**

Berdasarkan latar belakang di atas, penulisan karya tulis ini mengangkat permasalahan, apakah model KLIEDS (Kliping Digital) sebagai sebuah inovasi pustaka dengan memanfaatkan *Visual Basic 6.0* dapat meningkatkan *performance* perpustakaan di era teknologi digital.

#### **Tujuan Penulisan**

Penulisan karya tulis ini bertujuan memperkenalkan model KLIEDS (Kliping Digital) sebagai sebuah inovasi pustaka dengan memanfaatkan *Visual Basic 6.0* yang dapat meningkatkan *performance* perpustakaan di era teknologi digital

#### **Manfaat Penulisan**

Manfaat yang diperoleh dari penulisan karya tulis ini adalah dihasilkan model KLIEDS (Kliping Digital) sebagai sebuah inovasi pustaka dengan memanfaatkan *Visual Basic 6.0* dapat meningkatkan *performance* perpustakaan di era teknologi digital.

# **Telaah Pustaka**

# **Perpustakaan**

Pustaka atau buku atau kitab, yaitu kumpulan atau bahan berisi hasil tulisan atau cetakan, dijilid menjadi satu agar mudah dibaca yang berjumlah sedikitnya 48 halaman. Dari kata pustaka terbentuk kata turunan, yaitu pepustakaan, pustakawan, ilmu perpustakaan dan kepustakawanan. Sedangkan arti secara konvensional perpustakaan sendiri adalah **"kumpulan buku atau bangunan fisik tempat buku** 

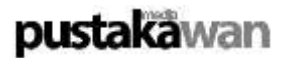

# **dikumpulkan, diusun menurut sistem tertentu untuk kepentingan pemakai"** (Syihabuddin 2003: 3-4).

Untuk memenuhi kebutuhan informasi bagi masyarakat pemakai, perpustakaan harus mampu:

- 1. Mengkaji atau mengenali siapa masyarakat pemakainya dan informasi apa yang diperlukan;
- 2. Mengusahakan tersedianya jasa pada saat diperlukan; serta
- 3. Mendorong pemakai untuk menggunakan fasilitas yang disediakan oleh perpustakaan.

Analisis pemakai dan kebutuhan pemakai ini ditujukan untuk mengembangkan koleksi di perpustakaan demi tersedianya kebutuhan informasi yang benar-benar mutakhir dan relevan (Syihabuddin 2003: 77).

Pengembangan koleksi (*collections development*) dimaksudkan untuk membina sebaik-baiknya sesuai dengan kondisi perpustakaan dan masyarakat yang akan dilayani. Hal ini selaras dengan pengertian yang dikemukakan Magrill dan Corbin (1989:1) bahwa **"pengembangan koleksi merupakan serangkaian proses atau kegiatan yang bertujuan mempertemukan pemakai dengan rekaman informasi dalam lingkungan perpustakaan atau unit informasi"**. Kegiatan pengembangan koleksi mencangkup, antara lain menyusun kebijakan pengembangan koleksi, pemilihan, pengadaan, penyiangan, serta evaluasi pendayagunaan koleksi.

#### **Mengenal** *Visual Basic 6.0*

*Microsoft Visual Basic 6.0* adalah bahasa pemrograman yang bekerja dalam lingkup *Microsoft Windows.* Visual Basic dapat memanfaatkan kemampuan *Microsoft Windows* secara optimal. Kemampuannya dapat dipakai untuk merancang program aplikasi yang berpenampilan seperti program aplikasi lain yang berbasis *Microsoft Windows* (M. Agus J. Alam, 2005: 5). Bahasa pemrograman yang mengolah database salah satu di antaranya adalah *Visual Basic. Visual Basic* merupakan bahasa pemrograman yang paling handal sehingga banyak yang menggunakannya. Dibandingkan dengan bahasa pemrograman lainnya akan lebih mudah bagi kita untuk menggunakan *Visual Basic* sebab dalam penulisan kode program mampu menambah sendiri.

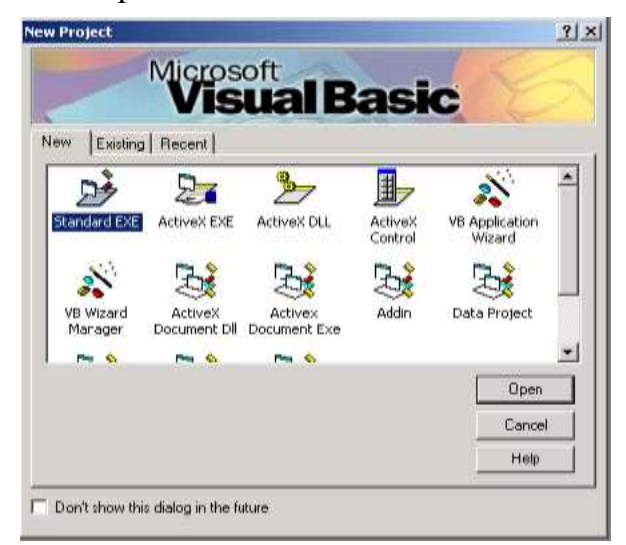

Gambar 1. Tampilan *Title Bar*

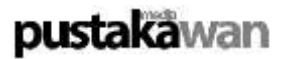

#### **Era Teknologi Digital**

**"Teknologi adalah kemampuan teknik yang yang berlandasan pengetahuan ilmu eksakta yang berdasarkan proses teknis"** (Dessy Anwar 2001: 238). Era teknologi digital merupakan zaman di mana semakin marak penggunaan teknologi digital pada piranti-piranti yang digunakan oleh manusia. Pada tahun akhir-akhir ini banyak sekali piranti-piranti yang digunakan manusia berbentuk digital. Misalnya komputer, *Hand Phone* (HP), kamera, LCD dan lain sebagainya.

#### **KLIEDS ( Kliping Digital)**

**"Kliping berasal dari kata klip yang di dalam Kamus Lengkap Bahasa Indonesia mempunyai arti penjepit kertas"** (Dessy Anwar 2001: 238). Jadi Kliping adalah kumpulan dari kertas (koran, majalah) yang dijadikan menjadi satu berbentuk buku.

KLIEDS merupakan hasil inovasi pustaka yaitu kliping yang selama ini berbentuk buku manjadi berbentuk digital. Inovasi bertujuan agar informasi-informasi yang berasal dari koran dapat dicari dengan cepat. Selain itu, Klieds juga bertujuan meningkatkan *performance* perpustakaan di tengah maraknya media-media informasi yang berbasis teknologi canggih. Proses pembuatan KLIEDS pada dasarnya sama dengan kliping selama ini namun yang membedakan adalah penyajiannya. Kliping yang ada selama ini yaitu berbentuk buku yang memiliki kelemahan yaitu sulit mencari data informasi yanng ada di dalamnya. KLIEDS hadir dengan sistem data base pada *Visual Basic 6.0* menjawab kelemahan yang ada pada kliping selama ini.

#### **Metode Penulisan**

Untuk mencapai tujuan yang telah ditetapkan dan agar penulisan berjalan dengan baik, maka dibutuhkan metode serta rancangan penulisan yang sistematis. Adapun metode penulisan karya tulis ini adalah sebagai berikut:

a. Merumuskan Masalah

Pada tahap ini, penulis menemukan masalah yang kemudian akan dibahas dalam karya tulis. Rumusan masalah diperlukan agar permasalahan yang dibahas dalam karya tulis ini jelas dan tidak melebar sehingga akan lebih mudah untuk menentukan langkah pemecahan masalah tersebut.

b. Mengumpulkan Data

Dalam penyusunan karya tulis ini, metode pengumpulan data digunakan adalah melalui literatur atau kepustakaan. Metode ini dilakukan dengan cara mencari referensi, buku-buku, artikel dan sebagainya yang berhubungan dengan materi. Kegiatan yang dilakukan pada tahap ini adalah dengan membaca, menyalin, mengkaji, mengumpulkan dan menelaah teori-teori yang sesuai dengan permasalahan, kemudian dipakai sebagai teori pendukung.

c. Analisis Data

Data yang terkumpul kemudian diolah dan dianalisis dengan menggunakan pendekatan teoritik berdasarkan pendapat beberapa ahli dari hasil studi pustaka.

d. Penarikan Simpulan dan Saran

Untuk penarikan simpulan dan saran, penulis menggunakan teknik induksi berdasarkan uraian yang ada pada pembahasan.

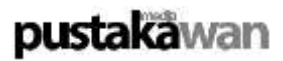

# **Pembahasan Model KLIEDS (Kliping Digital)**

KLIEDS merupakan hasil inovasi pustaka yaitu kliping yang selama ini berbentuk buku manjadi berbentuk digital. Inovasi bertujuan agar informasi-informasi yang berasal dari koran dapat dicari dengan cepat. Selain itu, Klieds juga bertujuan meningkatkan *performance* perpustakaan di tengah maraknya media-media informasi yang berbasis teknologi canggih. Proses pembuatan KLIEDS pada dasarnya sama dengan kliping selama ini namun yang membedakan adalah penyajiannya. Kliping yang ada selama ini yaitu berbentuk buku yang memiliki kelemahan yaitu sulit mencari data informasi yang ada didalamnya. KLIEDS hadir dengan sistem data base pada *Visual Basic 6.0* menjawab kelemahan yang ada pada kliping selama ini.

KLIEDS dapat dibuat berbagai macam bentuk dan variasi. Hal ini tergantung pada si progamer KLIEDS. Namun yang paling penting dari KLIEDS adalah *command* cari, *command* input dan *Box image*. Ketiga komponen tersebut harus ada pada setiap pembuatan KLIEDS. Di bawah ini adalah contoh bentuk KLIEDS secara sederhana terdiri dari beberapa bagian sebagai berikut.

- 1. Menu editor. Dalam menu editor pengguna dapat mencari informasi tentang bagaimana menggunakan KLIEDS.
- 2. Label input. Label input ini terdiri dari no, kategori, judul, penerbit, dan tanggal.
- 3. *Option*. pengguna dapat mencari kliping sesuai dengan jenisnya
- 4. *Command* cari. Command ini berfungsi untuk mencari kliping yang diinginkan pengguna.
- 5. *Command* cetak. Setelah pengguna menemukan data yang diinginkan maka pengguna dapat mencetaknya dengan menekan *command* cetak.
- 6. *Command* edit. User dapat mengedit data-data yang salah ketika menginput.
- 7. *Command* input. *Command* ini berfungsi untuk menambah data-data yang baru.
- 8. *Command* batal. *Command* ini berfungsi untuk membatalkan proses input atau edit yang akan dijalankan.
- 9. *Command* keluar. Pengguna dapat keluar dari program dengan menekan *command* ini.
- 10. Tabel data. berfungsi sebagai daftar kliping yang dicari oleh pengguna.
- 11. *Box image*. Berfungsi sebagai tempat gambar kliping yang dicari pengguna.

Pembuatan KLIEDS terdiri dari beberapa langkah yaitu sebagai berikut.

- 1. Mengumpulkan bahan kliping dari koran atau majalah.
- 2. Semua bahan dipotong dengan rapi.
- 3. Setelah semua terpotong dengan rapi, dilanjutkan dengan proses pengubahan ke bentuk *file* JPG. Langkah ini dengan menggunakan alat bantu yaitu *scanner*.
- 4. Membuat program dengan menggunakan *Visual Basic 6.0*
- 5. Semua *file* kliping diinput ke dalam program sesuai dengan kategorinya.
- 6. Apabila semua proses di atas sudah terlaksanan maka, KLIEDS siap disajikan.

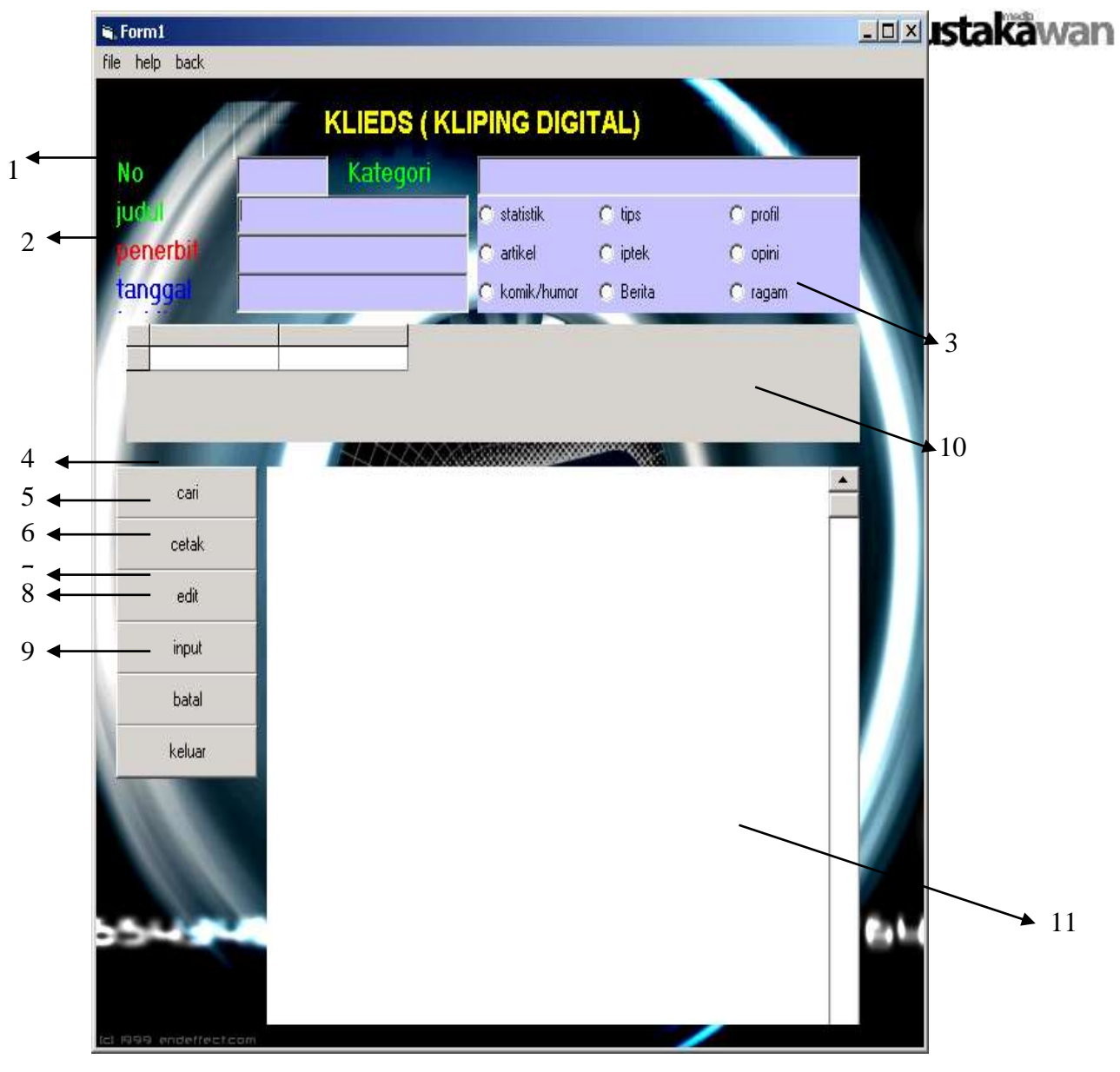

Gambar 2. *Form* KLIEDS

# **KLIEDS Inovasi Pustaka di Era Teknologi Digital**

KLIEDS hadir menjawa permasalahan yang dihadapi perpustakaan di tengah maraknya teknologi infomasi. Kehadiran KLIEDS dengan penampilan yang praktis, efektif dan menyesuaikan perkembangan jaman mampu meningkatkan *performance* perpustakaan di era teknolgi ini. Bahkan apabila KLIEDS dikelola dengan baik, media ini akan menjadi sebuah pustaka yang paling lengkap, efektif dan selalu dengan data terbaru.

Lengkap tidaknya data informasi yang ada dalam KLIEDS tergantung oleh pustakawan yan meng operasikan KLIEDS. Semakin rajin pustakawan menginput data ke dalam KLIEDS maka KLIEDS akan menjadi suatu media yang lengkap. Demikian juga sebaliknya. Kelengkapan KLIEDS juga disesuaikan dengan masyarakat yang menggunakan. Misalnya KLIEDS digunakan pada Perpustakaan Jurusan Bahasa Indonesia, maka data yang diinput kedalam KLIEDS hal-hal yang berhubungan dengan *study* bahasa indonesia seperti puisi, artikel, cerpen, dan lain sebagainya.

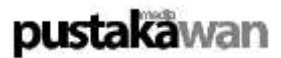

KLIEDS seagai pustaka yang praktis. Hal ini disebabkan karena dengan menggunakan KLIEDS masyarakat pengguna akan lebih mudah mencari data informasi yang diinginkan. Pengguna cukup memilih dan mengetik pada label-label input kata yang berhubungan dengan data informasi yang diinginkan. Secara otomatis tabel akan muncul sederetan judul yang berhubungan dengan apa yang diketik. KLIEDS memiliki nilai efektif, hal ini disebabkan karena KLIEDS tidak banyak memakan biaya dan tenaga. Kefektifan KLIEDS tampak pada kemudahan mencari data informasi. Selain praktis dan efektif KLIEDS juga menyesuaikan perkembangn jaman karena KLIEDS hadir dengan teknologi digital yang sudah banyak diterapkan pada media-media lain.

# **Penutup**

# **Kesimpulan**

Kesimpulan yang dapat ditarik berdasarkan pembahasan di atas adalah bahwa model *KLIEDS* (Kliping Digital) sebagai sebuah inovasi pustaka dengan memanfaatkan *Visual Basic 6.0* dapat meningkatkan *performance* perpustakaan di era teknologi digital.

#### **Saran**

Mengingat model *KLIEDS* (Kliping Digital) sebagai sebuah inovasi pustaka dengan memanfaatkan *Visual Basic 6.0* dapat meningkatkan *performance* perpustakaan di era teknologi digital sebaiknya digunakan di setiap jenis perpustakaan.

# **Daftar Pustaka**

Anwar, Desy. 2001. *Kamus Lengkap Bahasa Indonesia*. Surabaya: Karya Abdi Tama.

- Magrill, Rose Mary and John Corbin. 1989. *Acquistions Management Collection Development in Libraries*. Chicago: American Library Association.
- M. Agus. 2005. *Management Data Base dengan Menggunakan Visual Basic Versi 6.0.* Jakarta: Gramedia.
- Qolyubi, Syiabuddin. 2003. *Dasar-dasar Ilmu Perpustakaan dan Informasi.* Yogyakarta: IAIN Sunan Kalijaga Yogyakarta.